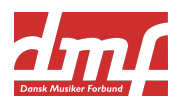

## **Guide til stemmeafgivelse**

Til dette års kongres vil afstemningerne forgå̊ elektronisk gennem Assembly Voting. Det er derfor vigtigt at du medbringer en computer, IPad, telefon eller lignende, der kan gå på nettet og derved har adgang til din mail.

Når hver afstemning påbegyndes, kan denne guide følges.

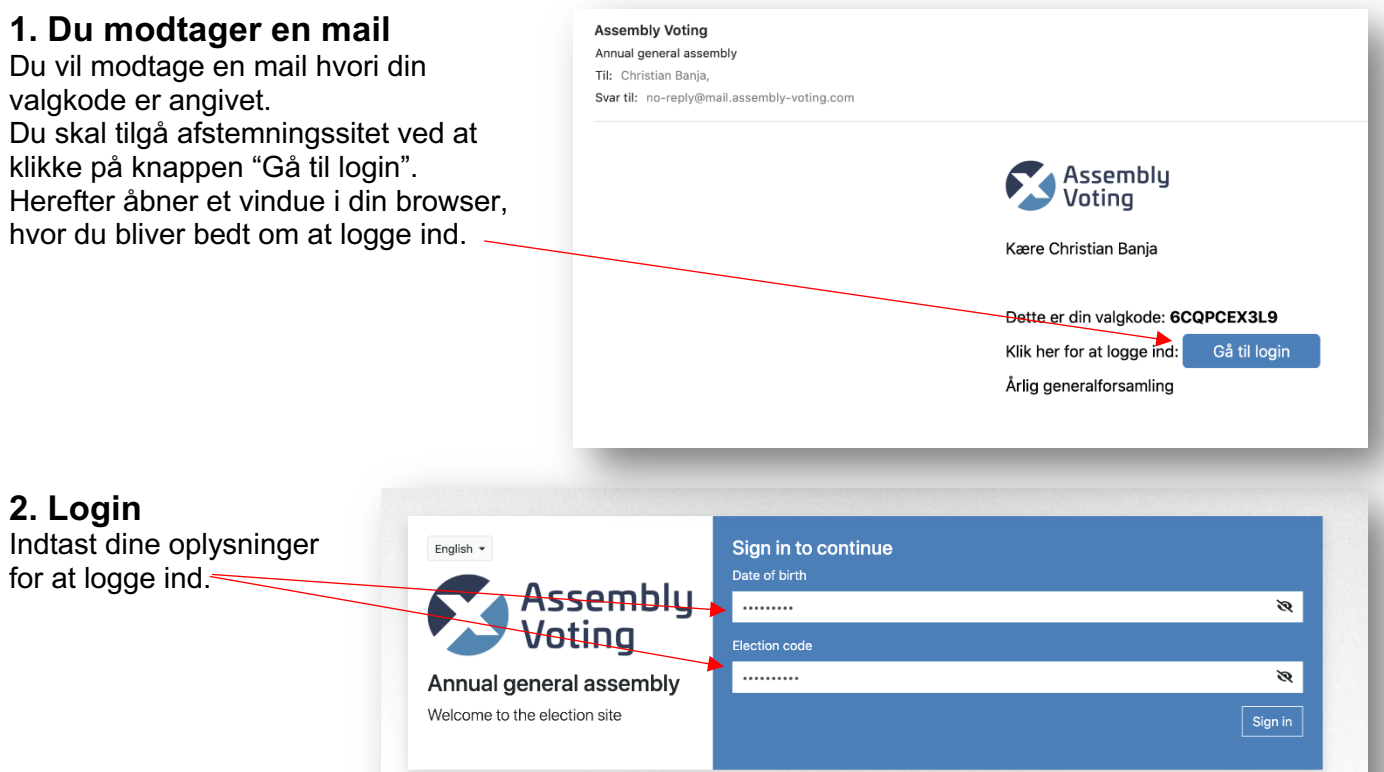

## **3. Afstemning site**

Du er nu logget ind og kan trygt blive på siden. Når der skal stemmes, vil sitet opdateres med den relevante stemmeseddel, og du vil have adgang til at afgive din stemme.

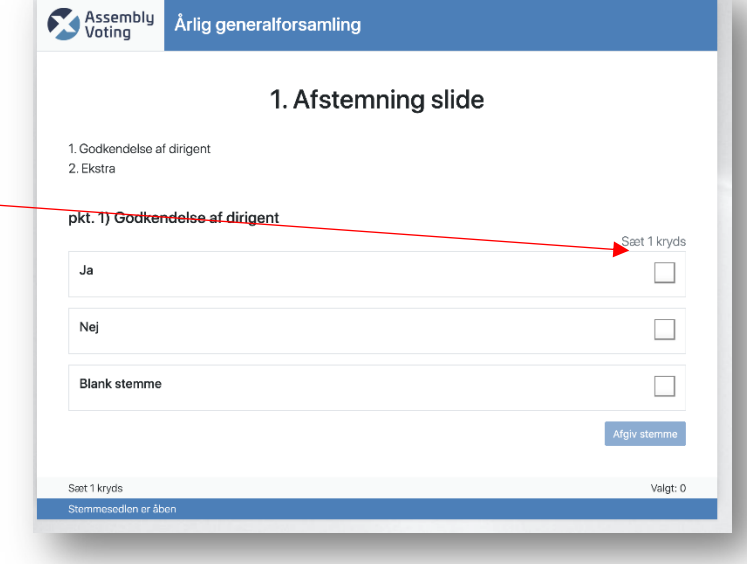

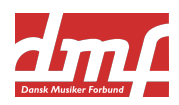

## **4. afgive din stemme**

Du skal afgive din stemme ved at sætte et kryds ud fra den valgmulighed du ønsker at afgive din stemme på.

Herefter skal du afgive din stemme ved at trykke på knappen "afgiv stemme" nederst ved stemmesedlen.

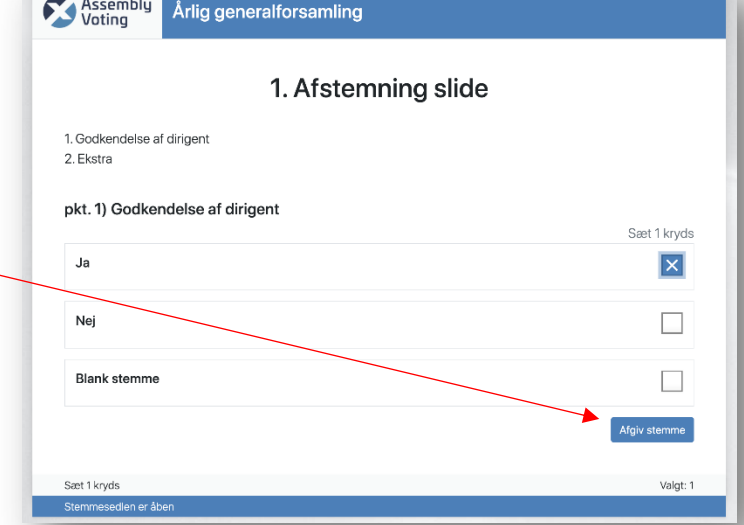

## **5. Kvittering**

Når du har afgivet din stemme, vil du blive Assembly<br>Voting Årlig generalforsamling mødt af en kvitteringsside. Så længe afstemningen er åben, har du mulighed for 1. Afstemning slide at omgøre din stemme. Dette gøres ved at klikke på knappen "Omgør stemme". 1. Godkendelse af dirigent 2 Ekstra nkt 1) Godkendelse af dirigent Din stemme er registreret Hvis du omgører din stemme, vil den nye stemme overskrive den forrige ved stemmeafgivelser Omgør stemme Afstemningen er i gang... Din stemme er registreret **6. Resultat** Assembly<br>Voting Årlig generalforsamling Når afstemningen lukkes, offentliggøres resultatet og det vil fremgå afstemning sitet.1. Afstemning slide 1. Godkendelse af dirigent 2 Ekstra pkt. 1) Godkendelse af dirigent Resultat .<br>Ja Nej  $\circ$ **Blank stemme**